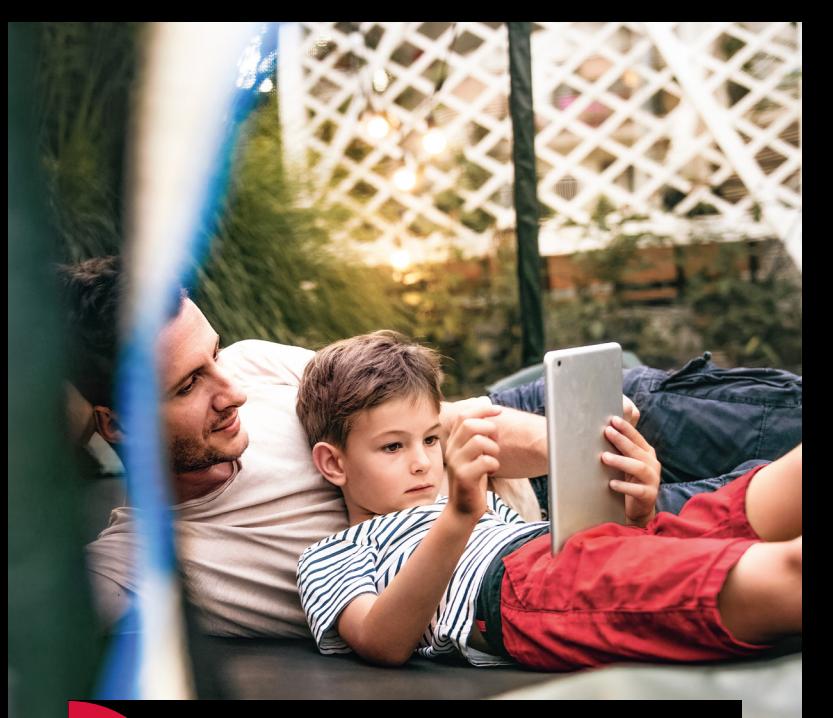

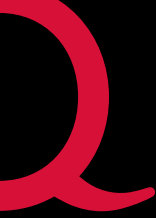

Internet | TV | Mobile

# **Quickline WLAN Plus**

Installationsanleitung WLAN Plus Adapter 4960

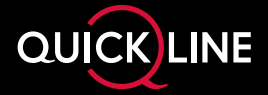

### **Warnhinweise:**

- Bitte entfernen Sie vor der Erstinstallation alle Schutzfolien vom Gerät.
- Der WLAN Plus Adapter darf nur innerhalb von Gebäuden verwendet werden.
- Installieren Sie den WLAN Plus Adapter nicht bei Gewitter.
- Trennen Sie den WLAN Plus Adapter bei Gewitter vom Strom und vom Internet.
- Die Lüftungsschlitze des WLAN Plus Adapters müssen immer frei sein.
- Stellen Sie den WLAN Plus Adapter nicht auf wärmeempfindliche Flächen.
- Positionieren Sie den WLAN Plus Adapter nicht direkt neben anderen elektronischen Geräten (z.B. Mikrowellenofen, UHD-Box, TV, etc.), grossen und robusten Möbeln oder dicken Wänden, da sie das WLAN-Signal stören können.

## **Inhalt**

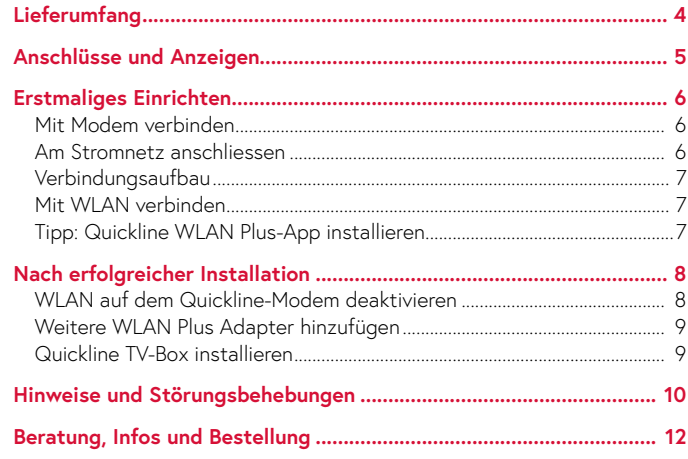

### **Tipps und Tricks**

Hilfreiche Hinweise, Anleitungsvideos und aktuelle Tipps finden Sie unter **quickline.ch/wlan4960** oder indem Sie den QR-Code mit Ihrem Smartphone einscannen.

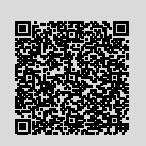

# **Lieferumfang**

Folgende Komponenten sind in der Verpackung enthalten und werden für die Installation benötigt:

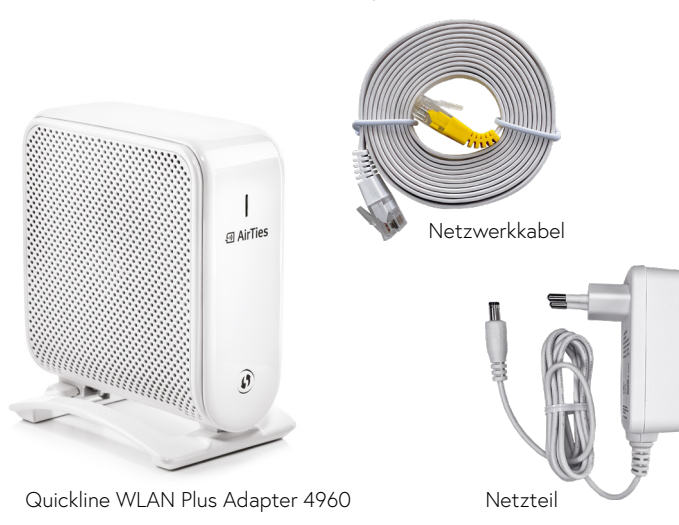

# **Anschlüsse und Anzeigen**

### **Vorderseite Quickline WLAN Plus Adapter 4960**

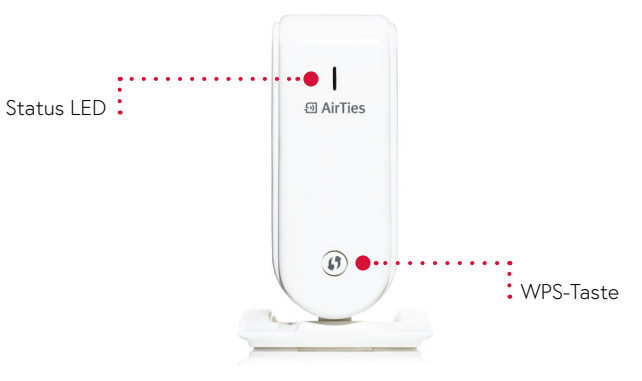

### **Rückseite Quickline WLAN Plus Adapter 4960**

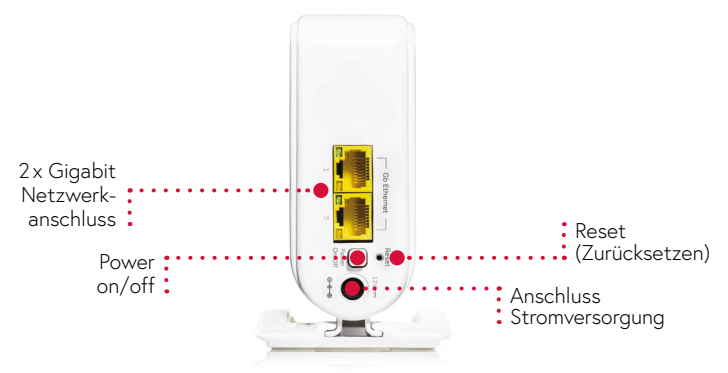

## **Erstmaliges Einrichten**

**Die erstmalige Inbetriebnahme dauert ca. 10 Minuten.** 

### **Hinweis:**

Für die Erstinstallation des WLAN Plus Starter Kit folgen Sie den Schritten unten. Möchten Sie zusätzliche WLAN Plus Adapter hinzufügen, können Sie dies via Taste an den Adaptern oder mit der WLAN Plus-App. Die Instruktionen dazu finden Sie auf Seite 9.

**Mit Modem verbinden** Platzieren Sie einen der beiden Quickline WLAN Plus Adapter in der Nähe Ihres Modems, damit Sie diesen mit dem mitgelieferten Netzwerkkabel an einem freien LAN-Anschluss am Modem verbinden können. Der erste WLAN Plus Adapter muss zwingend direkt an ihrem Quickline-Modem angeschlossen werden.

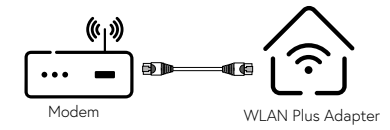

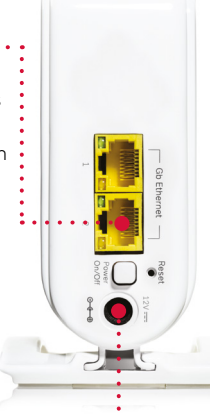

### **Am Stromnetz anschliessen**

- Schliessen Sie das mitgelieferte
- Stromkabel an den Quickline WLAN

Plus Adapter und an Ihrer Steckdose an. Schalten Sie danach den Quickline WLAN Plus Adapter ein.

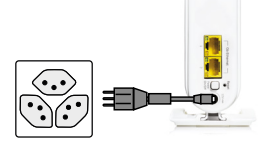

### **Verbindungsaufbau**

Nach ein paar Sekunden beginnt die LED-Anzeige weiss zu blinken. Warten Sie, bis die LED kontinuierlich grün leuchtet. Dies kann bis zu drei Minuten dauern.

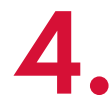

### **Mit WLAN verbinden**

Verbinden Sie nun Ihr Smartphone oder Computer mit dem WLAN-Netzwerk. WLAN Name und Passwort finden Sie auf der Unterseite des ersten Adapters, welcher per Kabel mit dem Modem verbunden ist.

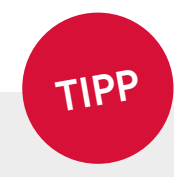

**El AirTies** 

 $\circledR$ 

### **Quickline WLAN Plus-App installieren**

Laden Sie die **Quickline WLAN Plus-App** auf Ihr Smartphone.

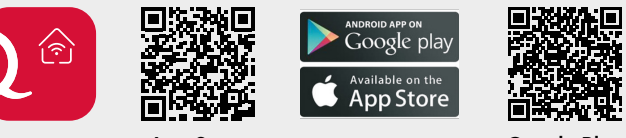

**App Store Google Play**

Folgen Sie für die Einrichtung des WLAN-Netzwerks den Anweisungen in der WLAN Plus-App. Dieser Vorgang nimmt nur wenige Minuten in Anspruch.

Das Login zur Verwendung der App entspricht dem Quickline-Login (Cockpit /Kundencenter). Ihren Benutzernamen und das Passwort finden Sie im Quickline-Willkommensbrief.

## **Nach erfolgreicher Installation**

### **WLAN auf dem Quickline-Modem deaktivieren**

Deaktivieren Sie das im Quickline WLAN-Modem integrierte WLAN im Quickline-Kundencenter. Dies dient dazu Störungen zu vermeiden und eine bessere Leistung des WLANs zu ermöglichen.

### Schalten Sie das WLAN **via Kundencenter** aus:

Öffnen Sie das Kundencenter **quickline.ch/kundencenter** in Ihrem Internet-Browser. Ihren Benutzernamen und das Passwort zur Anmeldung finden Sie im Quickline-Willkommensbrief.

Wählen Sie «Internet verwalten» **1** , anschliessend «WLAN-Einstellungen» **2** und entfernen Sie das Häkchen bei «Aktiv» **3** . Durch Anklicken von «Aktualisieren» wird das bisherige WLAN deaktiviert.

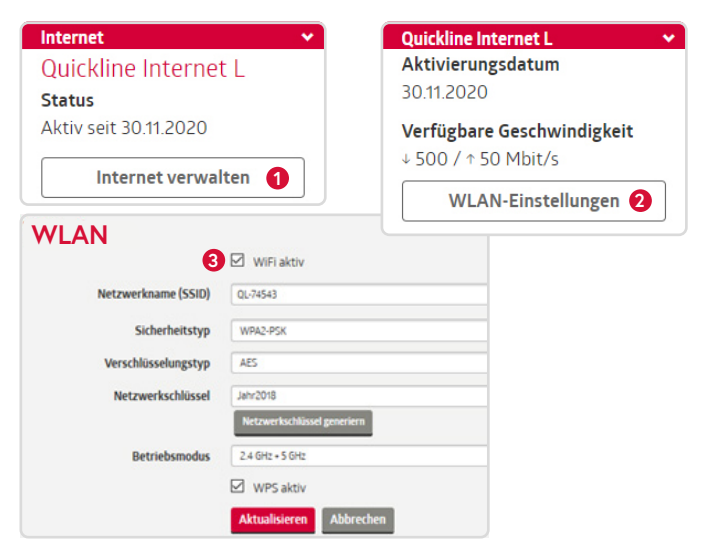

### **Weitere WLAN Plus Adapter hinzufügen**

### **Ohne App:**

- Stecken Sie den weiteren WLAN Plus Adapter am gewünschten Ort ein. Für eine gute Verbindung sollte dieser nicht mehr als 12 Meter von dem ersten Adapter entfernt sein. Die LED-Leuchte beginnt blau zu blinken.
- Für die Koppelung drücken Sie zuerst die WPS-Taste  $\textcircled{1}$  am ersten Adapter 1 Sekunde lang und darauf folgend die WPS-Taste am zweiten Adapter 1 Sekunde lang.
- Die LED-Leuchten der beiden Adapter blinken zuerst weiterhin grün. Nach ein paar Minuten wechselt das Blinken zu einem konstant leuchtenden Grün. Glückwunsch, die Adapter sind gekoppelt!

### **Mit App:**

- Öffnen Sie die Quickline WLAN Plus-App auf Ihrem Smartphone, klicken Sie dort auf den grossen Kreis und wählen «WLAN Plus Adapter hinzufügen».
- Folgen Sie nun den Instruktionen in der App, um die Einrichtung der weiteren WLAN Plus Adapter abzuschliessen. Der Vorgang kann mehrere Minuten in Anspruch nehmen.

### **Quickline TV-Box installieren**

Schauen Sie TV mit der Quickline TV-Box? Wenn sich Ihre TV-Box nicht in der Nähe Ihres Modems befindet, dann können Sie diese mit dem zusätzlichen Quickline WLAN Plus Adapter verbinden. Wir empfehlen eine Verbindung mit Netzwerkkabel zwischen Adapter und TV-Box **1** .

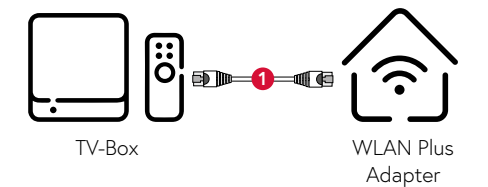

## **Hinweise und Störungsbehebungen**

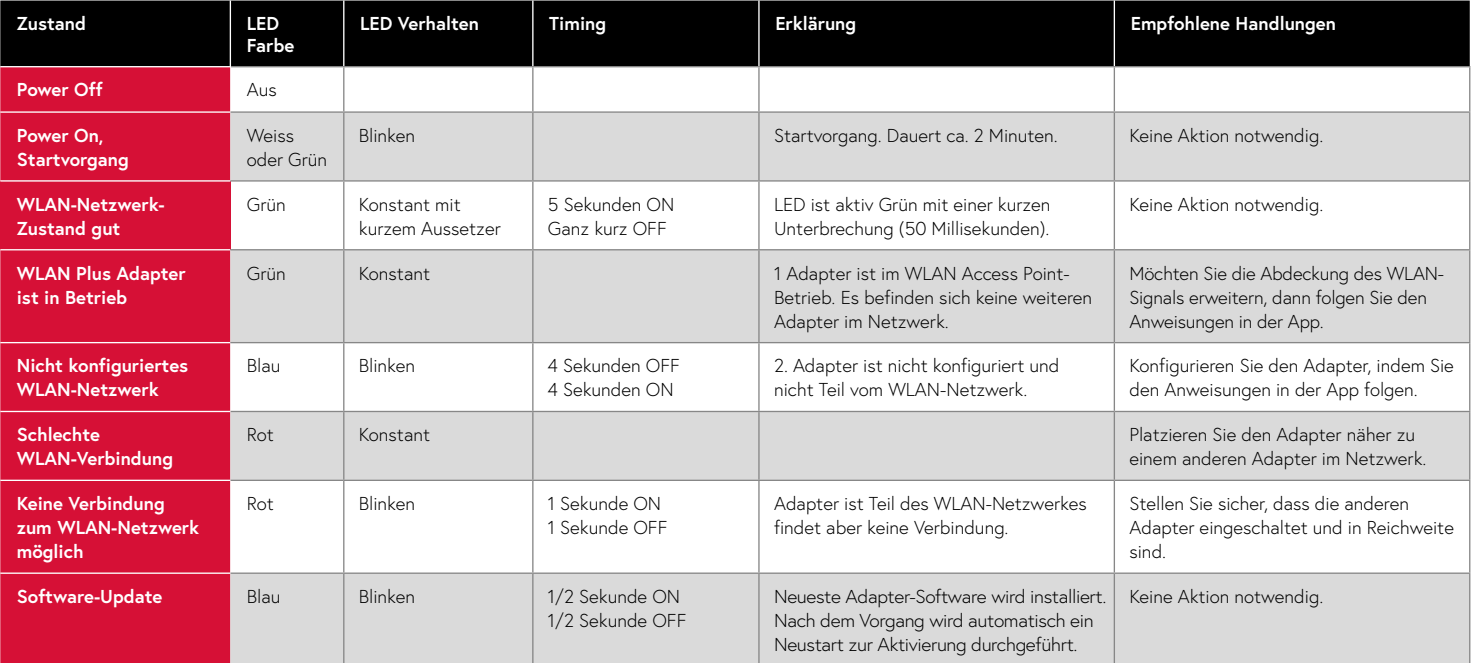

**Fehlermeldung in App Der WLAN Plus Adapter wurde bereits registriert**

### **Ursache**

Der QR-Code am Adapter wurde schon einmal eingescannt, zum Beispiel wenn die Einrichtung fehlgeschlagen ist oder absichtlich unterbrochen wurde.

### **Fehlerbehebung in der App**

Löschen Sie in der App, im Bereich «WLAN Plus Adapter», alle offline markierten Adapter. Befindet sich dort kein Adapter und die Fehlermeldung erscheint weiter, melden Sie sich beim Kundendienst.

## **Beratung, Infos und Bestellung**

Rufen Sie uns an. Wir beraten Sie gerne unter **0800 84 10 20.** Montag bis Freitag von 8 bis 21 Uhr, Samstag von 10 bis 19 Uhr

Die aktuellen Anleitungen und Hilfsthemen finden Sie auf **quickline.ch/hilfe** 

In unseren Shops sind wir persönlich für Sie da: **quickline.ch/verkaufsstellen**

Beim lokalen **Quickline-Partner:**

![](_page_6_Picture_5.jpeg)

Für die aktuellen Preise und Nutzungsbedingungen verweisen wir auf quickline.ch. 05/2023

![](_page_6_Picture_7.jpeg)

### **Werden Sie Teil unserer Community!**

![](_page_6_Picture_9.jpeg)

Verpassen Sie keine Aktion. Wir informieren Sie über Produktneuheiten und geben Ihnen hilfreiche Tipps. In unseren Wettbewerben können Sie attraktive Preise gewinnen. Werden Sie unser Fan/Follower.